# **NSE6\_FNC-8.5Q&As**

Fortinet NSE 6 - FortiNAC 8.5

### **Pass Fortinet NSE6\_FNC-8.5 Exam with 100% Guarantee**

Free Download Real Questions & Answers **PDF** and **VCE** file from:

**https://www.leads4pass.com/nse6\_fnc-8-5.html**

### 100% Passing Guarantee 100% Money Back Assurance

Following Questions and Answers are all new published by Fortinet Official Exam Center

**63 Instant Download After Purchase** 

**@ 100% Money Back Guarantee** 

365 Days Free Update

**Leads4Pass** 

800,000+ Satisfied Customers

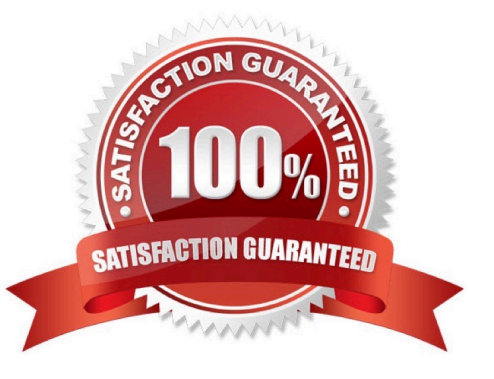

## **Leads4Pass**

#### **QUESTION 1**

Where do you look to determine what network access policy, if any, is being applied to a particular host?

- A. The network access policy configuration
- B. The Port Properties view of the hosts port
- C. The Policy Logs view D. The Policy Details view for the host

Correct Answer: A

Reference: https://docs.microsoft.com/en-us/windows-server/networking/technologies/nps/nps-npoverview

#### **QUESTION 2**

Which agent can receive and display messages from FortiNAC to the end user?

- A. Persistent
- B. Passive
- C. MDM
- D. Dissolvable
- Correct Answer: B

Reference: https://docs.fortinet.com/document/fortinac/8.7.0/administration-guide/594507/agent-packages

#### **QUESTION 3**

Where are logical network values defined?

- A. On the profiled devices view
- B. In the port properties view of each port
- C. In the model configuration view of each infrastructure device
- D. In the security and access field of each host record

Correct Answer: D

Reference: https://www.sciencedirect.com/topics/computer-science/logical-network

#### **QUESTION 4**

Which agent is used only as part of a login script?

### **Leads4Pass**

- A. Persistent
- B. Passive
- C. Mobile
- D. Dissolvable

Correct Answer: A

If the logon script runs the logon application in persistent mode, configure your Active Directory server not to run scripts synchronously.

Reference: https://www.websense.com/content/support/library/deployctr/v76/ init\_setup\_creating\_and\_running\_logon\_agent\_script\_deployment\_tasks.aspx

#### **QUESTION 5**

What causes a host\\'s state to change to "at risk"?

- A. The host has been administratively disabled.
- B. The logged on user is not found in the Active Directory.
- C. The host has failed an endpoint compliance policy or admin scan.
- D. The host is not in the Registered Hosts group.

Correct Answer: C

Failure ?Indicates that the host has failed the scan. This option can also be set manually. When the status is set to Failure the host is marked";At Ris"; for the selected scan.

Reference: https://docs.fortinet.com/document/fortinac/8.3.0/administration-guide/241168/host-health-andscanning

[NSE6\\_FNC-8.5 PDF Dumps](https://www.leads4pass.com/nse6_fnc-8-5.html) [NSE6\\_FNC-8.5 Practice](https://www.leads4pass.com/nse6_fnc-8-5.html)

[Test](https://www.leads4pass.com/nse6_fnc-8-5.html)

[NSE6\\_FNC-8.5 Exam](https://www.leads4pass.com/nse6_fnc-8-5.html) **[Questions](https://www.leads4pass.com/nse6_fnc-8-5.html)**